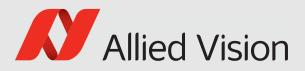

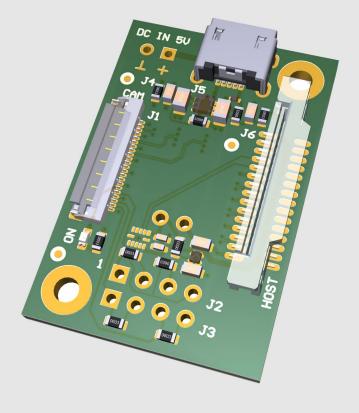

### ALVIUM MIPI CSI-2 CAMERAS

Adapter Board for NVIDIA Jetson Nano and Jetson Xavier NX Developer Kit

# User Guide

Allied Vision Technologies GmbH // Taschenweg 2a, 07646 Stadtroda / Germany

V1.1.0

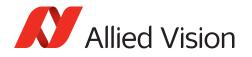

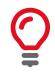

#### **Quick links**

- This document at a glance on page 15
- Contact us on page 16
- Contents on page 17

# Read before use

# EN - English

### Safety

Before using the product, read these safety instructions. Observe the warnings at all times. Use the product only as stated in the Intended use on page 23.

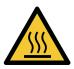

### CAUTION

Risk of burns

The product in operation can reach temperature levels which could cause burns.

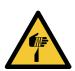

#### CAUTION

Risk of cuts by sharp edges

The product can have sharp edges.

### Intended use

Intended use of Allied Vision product is the integration into vision systems by professionals. All Allied Vision product is sold in a B2B setting.

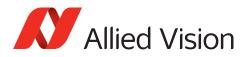

# DA - Dansk

### Sikkerhed

Læs sikkerhedsanvisningerne, før produkt bruges. Overhold alle advarsler. Brug kun produkt som anført i Intended use på side 23.

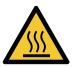

### FORSIGTIG

### Forbrændingsfare

Når produkt bruges, kan det blive meget varmt og forårsage forbrændinger.

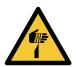

### FORSIGTIG

### Fare for skarpe kanter

Produktet kan have skarpe kanter.

## Tilsigtet brug

Allied Vision produktets tilsigtede brug er en indbygning i et visionssystem, udført af fagfolk. Alle Allied Vision produkter sælges i B2B.

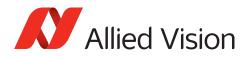

# DE - Deutsch

### Sicherheit

Bevor Sie das Produkt benutzen, lesen Sie diese Sicherheitshinweise. Beachten Sie diese Hinweise immer. Verwenden Sie das Produkt nur wie beschrieben in Intended use auf Seite 23.

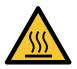

### VORSICHT

#### Gefahr von Verbrennungen

Im Betrieb kann das Produkt Temperaturen erreichen, die zu Verbrennungen führen.

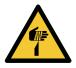

VORSICHT

### Schnitte durch scharfe Kanten

Das Produkt kann scharfe Kanten haben.

### Bestimmungsgemäßer Gebrauch

Allied Vision Produkte sind bestimmt für die Integration in Bildverarbeitungssysteme durch Fachpersonal. Alle Allied Vision Produkte werden in einer B2B-Umgebung verkauft.

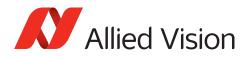

# ES - Español

### Seguridad

Antes de utilizar el producto lea estas instrucciones de seguridad. Observe las advertencias en todo momento. Utilice el producto solo tal y como se estipula en el Intended use en la página 23.

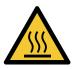

### ATENCIÓN

#### Riesgo de quemaduras

El producto en funcionamiento puede alcanzar temperaturas que podrían provocar quemaduras.

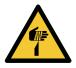

ATENCIÓN

### Riesgo de cortes por bordes afilados

El producto puede tener bordes afilados.

### Uso previsto

El uso previsto del producto Allied Vision es la integración en el sistema de visión por parte de profesionales. Todos los productos Allied Vision se venden dentro de una relación B2B.

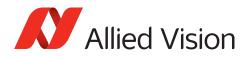

## FI - Suomi

### Turvallisuus

Lue nämä turvallisuusohjeet ennen tuotteen käyttöä. Noudata tuotetta joka hetki. Käytä tuotteen ainoastaan kohdassa Intended use sivulla 23 kuvatulla tavalla.

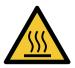

### Ηυομιο

#### Palovammojen vaara

Käytössä olevan tuotteen saavuttamat lämpötilatasot voivat aiheuttaa palovammoja.

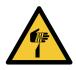

### Ηυομιο

Terävien reunojen aiheuttama viiltovaara

Tuotteessa voi olla teräviä reunoja.

### Käyttötarkoitus

Allied Vision-tuotteen käyttötarkoitus on integrointi kuvajärjestelmiin ammattilaisten toimesta. Kaikki Allied Vision-tuotteet myydään B2B-ympäristössä.

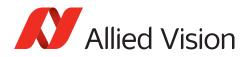

# FR - Français

## Sécurité

Veuillez lire ces consignes de sécurité avant d'utiliser le produit. Respectez continuellement les avertissements. Utilisez le produit uniquement comme indiqué sous Intended use, page 23.

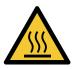

### ATTENTION

#### Risque de brûlures

Le produit en service peut atteindre des niveaux de température susceptibles d'entraîner des brûlures.

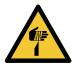

#### ATTENTION

#### Risque de coupures sur des bords tranchants

Le produit peut présenter des bords tranchants.

### Utilisation prévue

L'utilisation prévue du produit Allied Vision est son intégration dans des systèmes de vision par le soin de professionnels. Tout produit Allied Vision est vendu dans un cadre B2B.

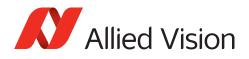

# HE - עברית

### בטיחות

לפני השימוש במוצר, עליך לקרוא את הוראות הביטחון האלו. עליך לממש הוראות ביטחון אלו תמיד. השימוש במצלמה הוא רק לפי מה שכתוב ב"כוונת השימוש" (Intended use).

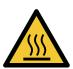

### זהירות

בזמן הפעלת המוצר עלולות לעלות טמפרטורות גבוהות, שיכולות לגרום לכוויות.

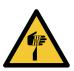

#### זהירות

סכנת חתכים על ידי קצוות חדים למוצר יכולים להיות קצוות חדים.

סכנת כוויה

### שימוש מיועד

מוצרי AlliedVision מיועדים לשילוב במערכות ממוחשבת לעיבוד צילומים ע"י אנשי מקצוע. כל מוצרי AlliedVision נמכרים לשימוש בסביבת B2B.

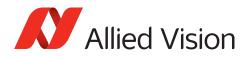

# IT - Italiano

### Sicurezza

Leggere queste istruzioni per la sicurezza prima di utilizzare il prodotto. Osservare sempre tutte le avvertenze. Utilizzare il prodotto come descritto alla sezione Intended use a pagina 23.

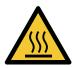

### ATTENZIONE

#### Pericolo di ustioni

Durante il funzionamento, il prodotto può raggiungere temperature elevate che possono essere causa di ustioni.

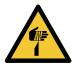

#### ATTENZIONE

#### Pericolo di tagliarsi sui bordi affilati

I bordi del prodotto lente possono essere affilati.

### Uso previsto

Il prodotto Allied Vision è concepito per essere integrato in sistemi di monitoraggio in campo professionale. Tutti i prodotti Allied Vision sono venduti in uno scenario B2B.

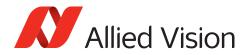

### JA - 日本語

### 安全性

本製品を使用する前に、この安全ガイドをお読みください。警告を必ず 守ってください。必ず21ページのIntended use 23 ページに従って使用し てください。

注意

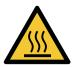

#### やけどの危険性

作動中のカメラは、やけどを引き起こす温度まで熱くなる恐れがありま す。

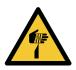

### 注意

な端部で切り傷の危険性

本製品には鋭利な部分がある場合があります。

### 用途

Allied Vision製品は、専門家が視覚装置に統合することを意図したものです。すべてのAllied Vision製品は、企業間取り引き用に販売されています。

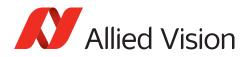

# NL - Nederlands

### Veiligheid

Lees deze veiligheidsinstructies voordat u het product gebruikt. Neem deze waarschuwingen altijd in acht. Gebruik het product uitsluitend, zoals aangegeven in het Intended use op pagina 23.

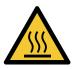

### VOORZICHTIG

#### **Risico van verbranding**

Het gebruikte product, kan temperatuurwaarden bereiken die brandwonden kunnen veroorzaken.

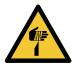

### VOORZICHTIG

Risico van snijwonden door scherpe randen

Het product kan scherpe randen hebben.

### Beoogd gebruik

Het beoogde gebruik van het Allied Vision-product is de integratie in optische systemen door professionals. Alle Allied Vision-producten worden verkocht in de B2B-markt.

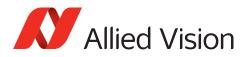

# NO - Norsk

### Sikkerhet

Les disse sikkerhetsinstruksene før du bruker produkt. Følg advarslene til en hver tid. Bruk kun produkt i samsvar med Intended use på side 23.

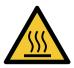

### FORSIKTIG

### Risiko for brannskader

Produktet i bruk kan nå temperaturnivåer som kan forårsake brannskader.

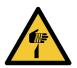

### FORSIKTIG

**Risiko for kutt fra skarpe kanter** Produktet kan ha skarpe kanter.

### Tiltenkt bruk

Den tiltenkte bruken av Allied Vision-produktet er integrering i visjonssystemer av profesjonelle. Alle Allied Vision-produkter selges i en forretning til forretning-situasjon.

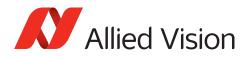

# SV - Svenska

### Säkerhet

Läs igenom säkerhetsinstruktionerna innan du använder produkten. Var hela tiden särskilt uppmärksam på varningarna. Använd enbart produkten på det sätt som anges i Intended use på sida 23.

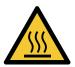

### VARNING

### Risk för brännskada

Produkten i drift kan komma upp i temperaturer som kan orsaka brännskador.

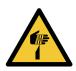

### VARNING

Risk för skärsår från vassa kanter

Produkten kan ha vassa kanter.

### Avsedd användning

Den avsedda användningen av Allied Vision-produkter är integrering i visionssystem av fackmän. Samtliga Allied Vision-produkter säljs i en B2B-miljö.

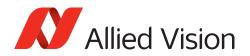

### ZH - 简体中文版

安全需知

烫伤风险

在使用产品之前,请阅读这些安全说明。请务必遵守相关警告和 Intended use 于第 23 页.

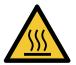

### 注意事项

在产品运行过程中,温度可能会上升,导致烧伤的危险。

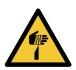

### 注意事项

锋利边缘割伤的风险

产品可能有锋利的边缘。

### 预期用途

Allied Vision 产品的预期用途是由专业人士整合到视觉系统中。所有 Allied Vision 的产品均通过 B2B 渠道销售。

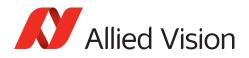

# This document at a glance

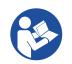

### Read this document carefully

Learn to use adapter boards in the most safe and efficient way and avoid damage to your embedded system.

## Shipping contents

The delivery consists of:

- Adapter board for NVIDIA Jetson Nano and Jetson Xavier NX Developer Kit
- Flat flexible cable (FCC) to connect the adapter board to the embedded board.

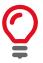

#### Flexible printed circuit (FPC) cable is not included

The FPC cable to connect the adapter board to the camera is not included.

# What else do you need?

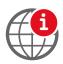

#### Technical information and ordering of Allied Vision products

- For all information about Alvium CSI-2 cameras and accessories, see www.alliedvision.com/en/support/ technical-documentation/alvium-csi-2-documentation.
- Please contact your Allied Vision Sales representative for ordering and for additional information on hardware options for Alvium cameras.

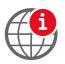

#### Technical information on NVIDIA Jetson embedded boards

For information on NVIDIA Jetson embedded boards, see www.nvidia.com/en-us/autonomous-machines/embedded-systems.

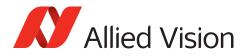

# Contact us

### Website, email

#### General

www.alliedvision.com/en/contact info@alliedvision.com

#### Distribution partners

www.alliedvision.com/en/avt-locations/avt-distributors

#### Support

www.alliedvision.com/en/support www.alliedvision.com/en/about-us/contact-us/technical-support-repair-/-rma

### Offices

# Europe, Middle East, and Africa (Headquarters)

Allied Vision Technologies GmbH Taschenweg 2a 07646 Stadtroda, Germany T// +49 36428 677-0 (Reception) T// +49 36428 677-230 (Sales) F// +49 36428 677-28

#### **Asia-Pacific**

#### China

Allied Vision Technologies (Shanghai) Co., Ltd. 2-2109 Hongwell Int. Plaza 1602# ZhongShanXi Road Shanghai 200235, China T// +86 21 64861133

#### Singapore

Allied Vision Technologies Asia Pte. Ltd 82 Playfair Rd, #07-02 D'Lithium Singapore 368001 T// +65 6634 9027

### North, Central, and South America

#### Canada

Allied Vision Technologies Canada Inc. 300 – 4621 Canada Way Burnaby, BC V5G 4X8, Canada T// +1 604 875 8855

#### USA

Allied Vision Technologies, Inc. 102 Pickering Way- Suite 502 Exton, PA 19341, USA Toll-free// +1-877-USA-1394 T// +1 978 225 2030

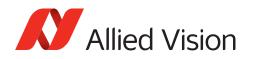

# Contents

| Read before use                                                                                                    |
|----------------------------------------------------------------------------------------------------|
| This document at a glance15Shipping contents15What else do you need?15                                                                                                    |
| Contact us16                                                                                                    |
| Document history and conventions19Document history20Conventions used in this user guide20Typographical styles20Symbols and notes21                                                                                                    |
| Component naming                                                                                                    |
| Compliance, safety, and intended use22Compliance notifications23Intended use23Copyright and trademarks23Your safety24Handling hot adapter boards24Sharp edges24Product safety24Embedded systems24Electrical connections24Electrostatic discharge (ESD)24Camera power25I/O connections27 |
| Specifications28Specifications29PCB and PCBA number29Dimensions and PCB layout30Electronic schematics31Camera power33I/O connections33                                                                                                    |
| Using the adapter board34Embedded system accessories.35Connecting FPC cables to Hirose FPC connectors35                                                                                                    |

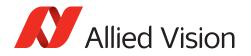

| Installing adapter boards     | 37 |
|-------------------------------|----|
| Connecting the FFC            | 38 |
| Connecting the embedded board | 39 |
| Connecting the camera         | 39 |
| Connecting USB power          | 40 |
| Connecting the I/Os           | 41 |

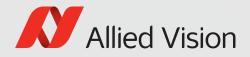

# Document history and conventions

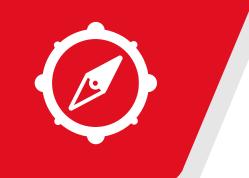

This chapter includes:

| Document history                    | . 20 |
|-------------------------------------|------|
| Conventions used in this user guide | . 20 |
| Component naming                    | . 21 |

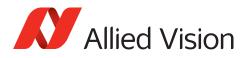

# Document history

| Version | Date        | Remarks                                                                                                    |
|---------|-------------|----------------------------------------------------------------------------------------------------|
| V1.1.0  | 2024-Mar-15 | <ul> <li>Added Read before use on page 2.</li> <li>Added UKCA symbol in Compliance notifications<br/>on page 23.</li> <li>Added Sharp edges on page 24.</li> <li>Applied editorial changes.</li> </ul> |
| V1.0.5  | 2021-Dec-01 | <ul> <li>Added notes about housings to avoid injuries by heat.</li> <li>Added contents about PCB and PCBA number on page 29.</li> <li>Applied editorial changes.</li> </ul>                            |
| V1.0.4  | 2021-Aug-11 | <ul><li>Added NVIDIA Jetson Nano 2GB Developer Kit as<br/>supported embedded board.</li><li>Applied editorial changes.</li></ul>                                                                       |
| V1.0.3  | 2020-Sep-02 | Added information on I/O specifications in I/O<br>connections on page 33 and on connecting I/Os in<br>Connecting the I/Os on page 41.                                                                  |
| V1.0.2  | 2020-Jul-08 | Added the NVIDIA Jetson Xavier NX Developer Kit as supported boards.                                                                                                    |
| V1.0.1  | 2020-May-06 | <ul><li>Added the diameter for the mounting holes of the adapter board.</li><li>Applied editorial changes.</li></ul>                                                                                   |
| V1.0.0  | 2019-Nov-21 | Release version                                                                                                    |

Table 1: Document history

# Conventions used in this user guide

To give this user guide an easily understood layout and to emphasize important information, the following typographical styles and symbols are used:

### Typographical styles

| Style                    | Function                                        |
|--------------------------|-------------------------------------------------|
| Emphasis                 | Highlighting important things                   |
| Web links and references | Links to webpages and internal cross references |

Table 2: Typographical styles

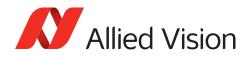

### Symbols and notes

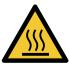

### CAUTION

NOTICE

#### **Risk of burns**

Precautions are described

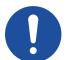

### Material damage

Precautions are described.

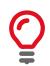

#### Practical tip

Additional information helps to understand or ease handling the camera and components.

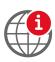

### Additional information

Web link or reference to an external source with more information is shown.

## **Component naming**

Components described in this user guide are not defined by common standards. Therefore, naming must be accurate to avoid misconceptions. Because naming is lengthy, reading is difficult. Simplified terms are used in this document.

| Long version                                                               | Short version used in this document | Alvium CSI-2 Cameras<br>Safety and Usage<br>Instructions |
|----------------------------------------------------------------------------|-------------------------------------|----------------------------------------------------------|
| Adapter Board for NVIDIA Jetson Nano and Jetson<br>Xavier NX Developer Kit | adapter for Jetson<br>Nano          | Not applicable                                           |
| MIPI CSI-2 <sup>1</sup> adapter board                                      | adapter board                       | embedded board adapter                                   |
| MIPI CSI-2 FFC (flat flexible cable)                                       | FFC                                 | Not applicable                                           |
| MIPI CSI-2 FPC (flexible printed circuit) cable                            | FPC cable                           | FPC cable                                                |

<sup>1</sup>MIPI CSI-2 Mobile Industry Processor Interface Camera Serial Interface 2

Table 3: MIPI CSI-2 adapter board naming

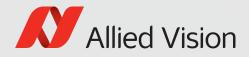

# Compliance, safety, and intended use

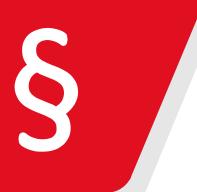

This chapter includes:

| Compliance notifications | 23 |
|--------------------------|----|
| Intended use             | 23 |
| Copyright and trademarks | 23 |
| Your safety              | 24 |
| Product safety           | 24 |
|                          |    |

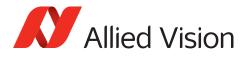

## **Compliance notifications**

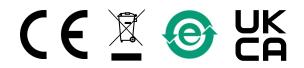

National regulations on disposal must be followed.

# Intended use

Allied Vision's objective is the development, design, production, maintenance, servicing and distribution of digital cameras and components for image processing. We are offering standard products as well as customized solutions.

Intended use of Allied Vision product is the integration into Vision systems by professionals. All Allied Vision product is sold in a B2B setting.

Allied Vision isn't a legal manufacturer of medical product. Instead, Allied Vision cameras and accessories may be used as components for medical product after design-in by the medical device manufacturer and based on a quality assurance agreement (QAA) between Allied Vision (supplier) and medical device manufacturer (customer). Allied Vision's duties in that respect are defined by ISO 13485, clause 7.2 (customer-related processes, equivalent to ISO 9001, clause 8.2).

## Copyright and trademarks

All text, pictures, and graphics are protected by copyright and other laws protecting intellectual property. All content is subject to change without notice. All trademarks, logos, and brands cited in this document are property and/or copyright material of their respective owners. Use of these trademarks, logos, and brands does not imply endorsement.

Copyright © 2024 Allied Vision Technologies GmbH. All rights reserved.

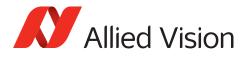

## Your safety

This section informs about issues related to your personal safety. Descriptions explain how to avoid hazards and use adapter boards safely.

### Handling hot adapter boards

Electrical components of adapter boards get hot during operation. Before operation, include adapter boards in housings that disable any contact to hot components.

### Sharp edges

The edges of PCBs (printed circuit boards) and the assembled components can be sharp. Be careful these edges do not cut your skin when handling adapter boards.

# **Product safety**

To prevent material damage, read the following to understand risks in using adapter boards.

### Embedded systems

Setup and operation of Alvium CSI-2 cameras in embedded systems is different than for cameras in PC-based systems. Components can easily be damaged. If you are unfamiliar with embedded systems, be extremely careful. Follow the instructions in the Alvium CSI-2 Cameras User Guide.

### **Electrical connections**

The MIPI CSI-2 standard does not specify electrical connections as extensively as the USB or GigE standard. Read specifications carefully.

Alvium CSI-2 cameras are not protected against damage caused by reverse polarity.

### Electrostatic discharge (ESD)

Electrostatic discharge (ESD) is dangerous for electronic devices, especially when tools or hands get in contact with connectors. We recommend measures to avoid damage by ESD:

- Unpacking: Remove the adapter board from its anti-static packaging only when your body is grounded.
- Workplace: Use a static-safe workplace with static-dissipative mat and air ionization.

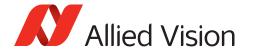

- Wrist strap: Wear a static-dissipative wrist strap to ground your body.
- Clothing: Wear ESD-protective clothing. Keep components away from your body and clothing. Even if you are wearing a wrist strap, your body is grounded but your clothes are not.
- Housing: use an ESD protective housing, including the camera, embedded board, adapter board, and FPC cable.

### Camera power

Operating cameras beyond the specified range damages cameras. Cameras are powered using the FPC connector at a maximum input of 5.5 VDC, using a limited power source (LPS), according to IEC62368-1: 2014 (Second Edition) with maximum 1.5 A per camera. Cameras are not intended to be connected to DC distribution networks.

We recommend you to power cameras with USB 2.0 Micro B power supplies providing 4.5 to 5.5 VDC at 1.5 A.

### **FPC** connectors

Hirose FH55-22S-0.5SH FPC connectors enable compact camera design. The small-sized connectors are sensitive to mechanical stress and are specified for maximum 20 mating and unmating cycles. Especially if you are inexperienced with this connector, be very cautious. If the FPC connector is broken, the complete device must be replaced. Follow the instructions in Using the adapter board on page 34 carefully.

- Avoid stress to FPC connectors.
- Allow only the FPC cable to touch conductors.

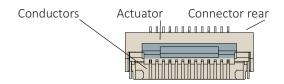

Figure 1: Hirose FH55-22S-0.5SH FPC connector

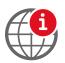

#### **Additional information**

For technical data and more instructions on the Hirose FH55-22S-0.5SH connector, see the manufacturer data sheet at www.hirose.com.

#### Handling the actuator

- Move the actuator only between 0° (locked position) to 105° (open position).
- Carefully flip the actuator at the middle with your finger nail, see Connecting FPC cables to Hirose FPC connectors on page 35.

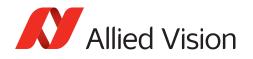

### **MIPI CSI-2 FPC cables**

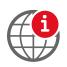

#### Manufacturing FPC cables or embedded boards

If you want to design your own components to connect Alvium CSI-2 cameras to embedded boards, contact your Allied Vision Sales representative or visit www.alliedvision.com/en/about-us/contact-us/technical-support-repair-/-rma.

### **FPC cable position**

Short circuits of the FPC cable can damage the camera or connected hardware.

- Insert the FPC cable into the connector with cable guiding tabs matching the connector's side guides. See Connecting FPC cables to Hirose FPC connectors on page 35.
- Connect the camera and the embedded board (adapter) only as shown by the arrow printed on the FPC cable, see Connecting FPC cables to Hirose FPC connectors on page 35.

### **FPC cables and stress**

Over-stressed FPC cables can damage the camera and connected hardware. When camera and embedded board are twisted against each other or pulled apart from each other with too much force, the FPC cable is over-stressed. Spring contacts of FPC connectors are worn out, causing short circuits and unreliable electrical connections.

- Insert the FPC cable into the FPC connector at 12° to the PCB board surface. See Connecting FPC cables to Hirose FPC connectors on page 35.
- Allow only slight bending of the FPC cable (minimum bending radius: 10 mm).
- For strain relief, we recommend you to mount the embedded board, adapter board, and camera to a common base.

### No hot-plugging for MIPI CSI-2

Alvium CSI-2 cameras do not support hot-plugging. Hot-plugging can destroy the camera and connected hardware by high inrush current.

• Disconnect power supplies before connecting FPC cables.

#### **FPC cable signal quality**

Noise and electromagnetic interference can disable camera functions.

- Avoid contact to metal surfaces, causing electromagnetic interference.
- Please use cables recommended by Allied Vision.

### FFCs and FFC connectors

Treat FFCs and FFC connectors as carefully as FPC connectors to avoid damage to adapter boards and embedded boards.

For details on FFC connectors, see the embedded board's technical manual.

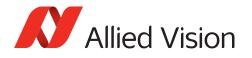

### I/O connections

Through the adapter board, the camera connects to the embedded board. To reduce signal latencies, I/O cables can be connected directly to the adapter board. This includes soldering.

- Do soldering only if you have sufficient working knowledge.
- Follow the instructions in Connecting the I/Os on page 41.

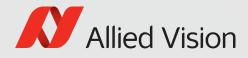

# Specifications

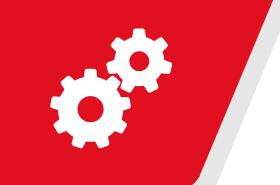

#### This chapter includes:

| Specifications            | . 29 |
|---------------------------|------|
| Dimensions and PCB layout | . 30 |
| Electronic schematics     | . 31 |
| Camera power              | . 33 |
| I/O connections           | 33   |
|                           |      |

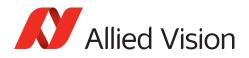

# Specifications

| Feature                                     | Specification                                                                                                    |
|---------------------------------------------|----------------------------------------------------------------------------------------------------|
| Product code                                | 14918                                                                                                    |
| PCB number                                  | 14383 (see PCB and PCBA number below)                                                                                                    |
| PCBA number                                 | 14384 (see PCB and PCBA number below)                                                                                                    |
| Dimensions (Length × width × height [mm])   | 36.6 × 24 × 9.3                                                                                                    |
| Mass (adapter board only)                   | 4 g                                                                                                    |
| Storage temperature                         | -10 °C to +70 °C                                                                                                    |
| Operating temperature                       | +5 °C to +65 °C                                                                                                    |
| Relative humidity                           | 0% to 80% (non-condensing)                                                                                                    |
| Supported embedded boards                   | <ul> <li>NVIDIA Jetson Nano Developer Kit</li> <li>NVIDIA Jetson Nano 2GB Developer Kit</li> <li>NVIDIA Jetson Xavier NX Developer Kit</li> <li>All Raspberry Pi type 15-pin CSI-2 compatible boards (not tested, no driver available)</li> </ul> |
| FFC (included in delivery)                  | Würth 686615100001 WR-FFC 15-pin, 1.0 mm pitch<br>flat flexible cable type 1 (contacts on same side),<br>length 100 mm                                                                                                    |
| Supported cameras                           | Alvium CSI-2 cameras                                                                                                    |
| Supported FPC cables for camera connections | Allied Vision 12316, 12317, 12318                                                                                                    |

Table 4: Adapter for Jetson Nano specifications

### PCB and PCBA number

The PCB number is printed to the backside, the PCBA number is placed anywhere on the circuit board, for example, like this:

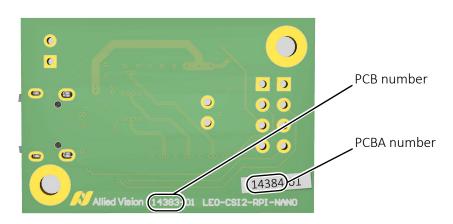

Figure 2: PCB and PCBA number on the adapter board

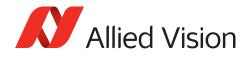

### **Dimensions and PCB layout**

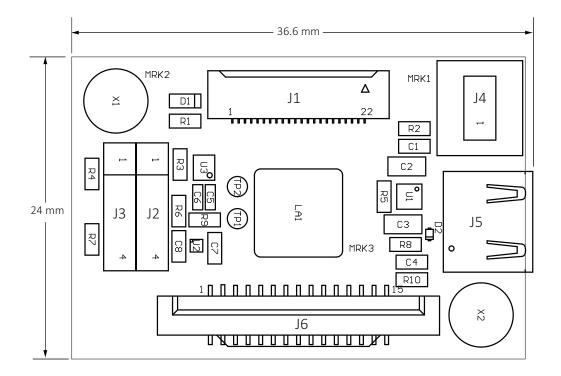

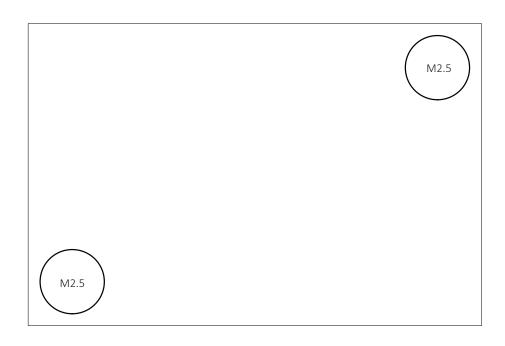

Figure 3: Adapter for Jetson Nano dimensions and PCB layout

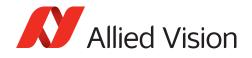

### Electronic schematics

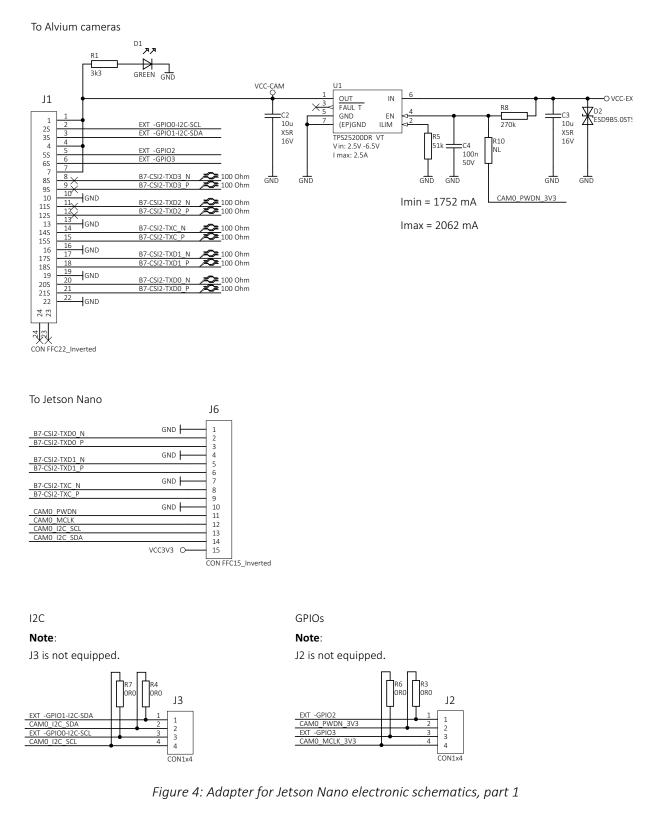

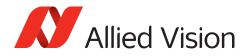

VCC-EXT-IN: DCIN 4V5 ... 5V5, max. 1.5 A

3.3V -> 1.8V

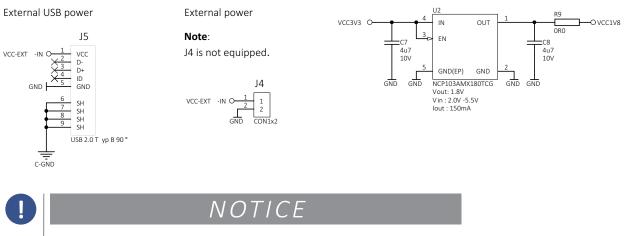

#### Damage to the camera power supply

- We recommend you to power Alvium cameras using the USB connector J5.
- Ensure the power supply provides sufficient current for the connected camera.

GPIO levelshifter 1V8 <-> 3V3

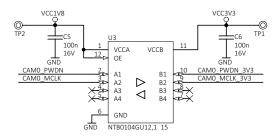

GND <-> Chassis-GND

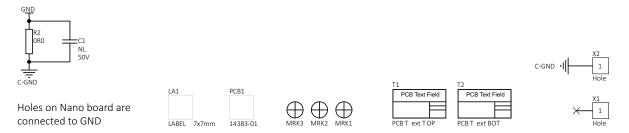

Figure 5: Adapter for Jetson Nano electronic schematics, part 2

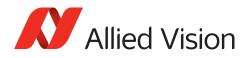

### Camera power

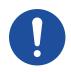

#### NOTICE

#### Damage to power supplies

If power supplies do not provide sufficient current, they may be damaged. Ensure USB power supplies provide 1.5 A.

Power Alvium cameras using the USB 2.0 Micro B receptacle (J5). See the description in Figure 5, Adapter for Jetson Nano electronic schematics, part 2 on page 32.

### I/O connections

You can use the I/O lines to trigger the camera or to output a signal from the camera to trigger a device, such as a strobe light to control illumination. Through the adapter board, the camera connects to the embedded board:

| Camera line | Embedded board line |
|-------------|---------------------|
| EXT-GPIO2   | CAM0_PWDN           |
| EXT-GPIO3   | CAM0_MCLK           |

Table 5: I/O connections from the camera to the embedded board

If you want to reduce signal latencies, such as for triggering the camera by a light barrier, you can connect I/O cables directly to the adapter board. Please see the instructions in Connecting the I/Os on page 41.

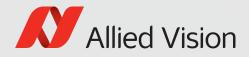

# Using the adapter board

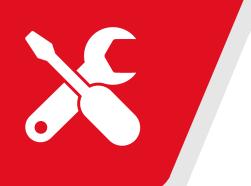

This chapter includes:

| Embedded system accessories                    | 35 |
|------------------------------------------------|----|
| Connecting FPC cables to Hirose FPC connectors | 35 |
| Installing adapter boards                      | 37 |

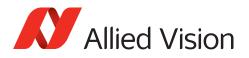

# Embedded system accessories

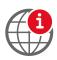

#### **FPC cables**

For more information, see the Alvium Cameras Accessory Guide at www.alliedvision.com/en/support/technical-documentation/ alvium-csi-2-documentation.

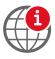

#### Designing your own embedded components

If you want to design your own components to connect Alvium CSI-2 cameras to embedded boards, contact your Allied Vision Sales representative or visit www.alliedvision.com/en/about-us/contact-us/technical-support-repair-/-rma.

Proper usage of the Hirose FH55-22S-0.5SH FPC connector is vital for connecting Alvium CSI-2 cameras to embedded boards. Therefore, instructions start with usage of the FPC connector. Afterwards, setting up the adapter boards is described.

# Connecting FPC cables to Hirose FPC connectors

Figure 6 shows how the FPC cable connects to the FPC connector.

Follow the instructions to connect the FPC cable to the camera and to the embedded board.

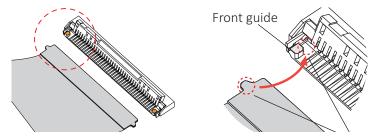

Figure 6: FPC cable and FPC connector (open position)

 Opening the FPC connector: With your fingernail\*, flip the actuator to open position at 105° to the PCB surface, see Figure 7.

\*Or use a plastic tool, as metal tools can damage the actuator.

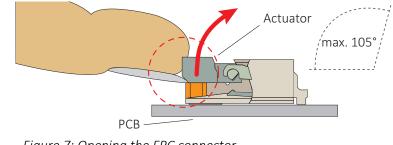

Figure 7: Opening the FPC connector

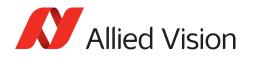

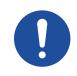

#### NOTICE

#### Damage to the camera by reverse polarity

If Alvium CSI-2 cameras are powered with reverse polarity, camera electronics is damaged.

- Before connecting camera power and I/O power, carefully read the Alvium Cameras User Guide for the FPC connector pin assignment.
- Connect the cable as shown in this section.

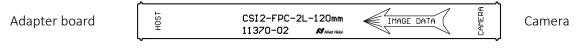

Figure 8: FPC cable image data direction

- 2. **Ensuring proper cable direction between host and camera**, take the FPC cable with conductors facing the FPC connector conductors (see Figure 9).
- Conductors Actuator Connector 3. Inserting the FPC cable: rear At a horizontal angle of 90° to the Side guide connector's rear (see Figure 9) and FPC connector at a vertical angle of 12° to the PCB (see Figure 10), slowly insert the 90°, Guiding tab FPC cable FPC cable into the actuator... Figure 9: FPC cable and FPC connector 4. ...until cable guiding tabs are
- ...until cable guiding tabs are caught between connector rear and side guides (see Figure 9). Pull the cable slightly to ensure guiding tabs are properly engaged.
- 5. Holding the FPC cable in position, flap down the actuator to closed position (see Figure 10).

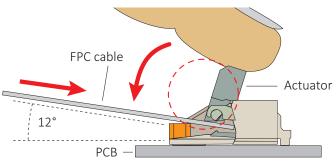

Figure 10: Engaging the FPC cable in the FPC connector

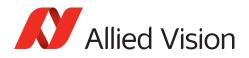

# Installing adapter boards

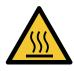

### CAUTION

#### Burns to the skin

Electrical components get hot during operation.

• Before operation, include adapter boards in housings that disable any contact to hot components.

NOTICE

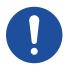

#### Damage to electronics

- Disconnect all power supplies before installing the adapter board to your embedded board.
- Reconnect power only after installation is complete.
- Mount the embedded board, adapter board, and camera on a common base for strain relief.

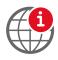

### NVIDIA Jetson Nano and Jetson Xavier NX Developer Kit Manual

For details on the NVIDIA Jetson Nano and Jetson Xavier NX Developer Kits, including FFC connectors, see the manufacturer's manual at www.nvidia.com/en-us/autonomous-machines/embedded-systems.

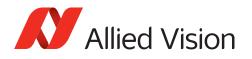

### Connecting the FFC

1. With the conductors (a) facing the center of the adapter board,...

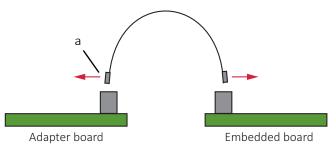

Figure 11: Inserting the FFC

...connect the FFC to the embedded board connector (b) of the adapter board.

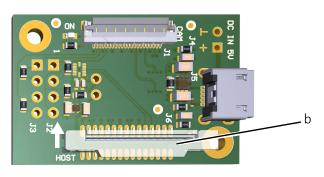

Figure 12: Embedded board connector of the adapter board

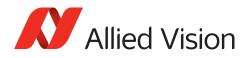

### Connecting the embedded board

1. With the conductors (c) facing the center of the embedded board,...

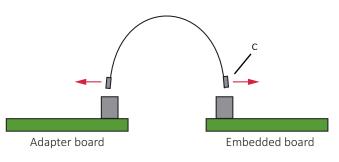

Figure 13: Inserting the FFC

...connect the FFC to the camera connector of the embedded board.

### Connecting the camera

- 1. Following the instructions in Connecting FPC cables to Hirose FPC connectors on page 35, connect the FPC cable to the FPC camera connector (d).
- 2. Connect the other end of the FPC cable to the camera.

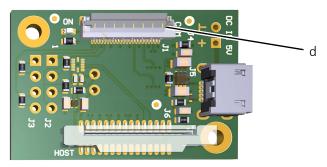

Figure 14: FPC camera connectors of the adapter board

Your Alvium CSI-2 camera is connected to the embedded board.

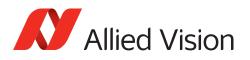

### Connecting USB power

We recommend you to power the camera using USB power.

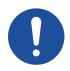

#### NOTICE

#### Damage to power supplies

If power supplies do not provide sufficient current, they may be damaged. Ensure USB power supplies provide 1.5 A.

- 1. Ensure the USB power supply is disconnected from the mains power.
- 2. Connect the power supply's output connector to the USB 2.0 Micro B receptacle (e).

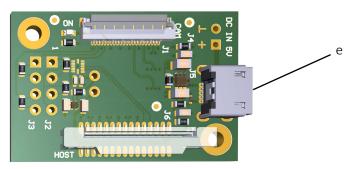

Figure 15: FPC camera connectors of the adapter board

- 3. Connect the power supply to the mains power.
- 4. Power and boot the embedded board.

Your Alvium CSI-2 camera can be operated via the embedded board.

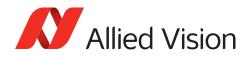

## Connecting the I/Os

If you want to use the I/O lines of the **embedded board**, see I/O connections on page 33. This way, you can use the I/Os immediately.

If you want to use the I/O lines of the **adapter board**, see the following instruction. This way, you reduce signal latencies, such as for triggering the camera by a light barrier

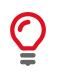

#### About this instruction

This is a best-practice solution. Please visit www.alliedvision.com/en/about-us/contact-us/technical-support-repair-/-rma if you have any questions.

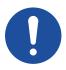

#### NOTICE

#### Damage to the adapter board

Improper soldering can cause copper pads to come loose from the PCB. To ensure soldering does not damage the adapter board:

- Keep soldering temperature low.
- Allow only short contact time between the soldering tip and the PCB.
- Use only minimal force to desolder the resistors.
- 1. Desolder the resistors R3 (f) and R6 (g).
- 2. Solder a pin header (h) to J2.

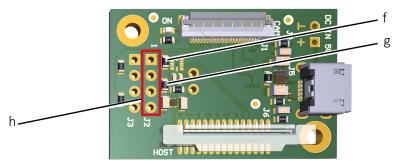

Figure 16: Desoldering resistors and soldering a pin header

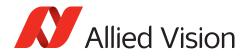

3. Connect GND to pin 2 (i) on connector J4.

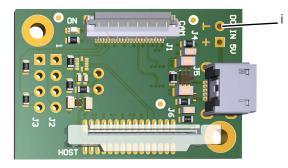

Figure 17: Connecting GND

4. On the pin header (h), use the I/O pins defined in I/O signal levels and description on page 43.

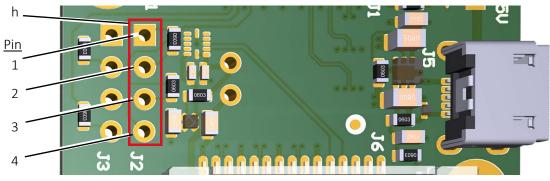

Figure 18: Connecting the I/Os

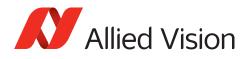

### I/O signal levels and description

Table 6 displays the signals for the GPIOs on connector J2, for GND on connector J4, and for VCC-EXT-IN on the USB connector J5.

| Connector                                                                | Pin | Signal     | <->           | Level                                                                                                    | Description                                                           |
|--------------------------------------------------------------------------|-----|------------|---------------|----------------------------------------------------------------------------------------------------|-----------------------------------------------------------------------|
| J2                                                                       | 1   | EXT-GPIO2  | IN/OUT        | $U_{in}$ (low) = -0.3 to 0.8 VDC<br>$U_{in}$ (high) = 2.0 to 5.5 VDC<br>$U_{out}$ (low) = 0 to 0.4 VDC<br>$U_{out}$ (high) = 2.4 to 3.3 VDC<br>at max. 12 mA                                                                      | GPIO<br>Internal pull-up resistor:<br>33 kΩ to 63 kΩ                  |
| J2                                                                       | 2   | CAM0_PWDN  | IN/OUT        | $U_{in} (low) = 0 \text{ to } 1.2^{1} \text{ VDC}$ $U_{in} (high) = 2.2^{1} \text{ to } 5.5 \text{ VDC}$ $U_{out} (low) = 0 \text{ to } 0.4 \text{ VDC}$ $U_{out} (high) = 2.9^{1} \text{ to } 3.3^{1} \text{ VDC}$ at max. 50 mA | GPIO<br>Keep external pull-up or<br>pull-down resistor<br>above 50 kΩ |
| J2                                                                       | 3   | EXT-GPIO3  | See EXT-GPIO2 |                                                                                                    |                                                                       |
| J2                                                                       | 4   | CAM0_MCLK  | See CAM0_PWDN |                                                                                                    |                                                                       |
|                                                                          |     |            |               |                                                                                                    |                                                                       |
| J4                                                                       | 1   | VCC-EXT-IN | PWR IN        | 4.5 to 5.5 VDC                                                                                                    | Connects to J5, pin 1                                                 |
| J4                                                                       | 2   | GND        | PWR           | 0 VDC                                                                                                    | Power supply ground                                                   |
| J5                                                                       | 1   | VCC-EXT-IN | PWR IN        | 4.5 to 5.5 VDC                                                                                                    | USB power supply<br>Maximum input<br>current: 1.5 A                   |
| <sup>1</sup> Depends on the 3.3 VDC output voltage of the embedded board |     |            |               |                                                                                                    |                                                                       |

Table 6: I/O connections from the adapter board to the camera